GUÍA DEL USUARIO

P-touch

 / Português **Español** www.brother.com

Impreso en China LW5042001

7100

La P-touch 7100 le permite crear etiquetas para cualquier aplicación. Seleccione entre los diversos marcos, tamaños y estilos de caracteres, para crear atractivas etiquetas personalizadas. Además, la diversidad de cartuchos de cinta disponibles le permiten imprimir etiquetas de distintos anchos y colores.

Lea detenidamente este manual antes de empezar y manténgalo a mano para utilizarlo como referencia en el futuro.

## **A ADVERTENCIA**

- Utilice siempre el voltaje especificado y el adaptador de CA recomendado (AD-24ES) con esta maquina para evitar daños o averias.
- Desenchufe inmediatamente el cable de alimentación eléctrica y no utilice la P-touch durante una tormenta eléctrica. Puede existir un riesgo remoto de descarga eléctrica por rayos.
- No utilice el adaptador de CA en lugares donde haya mucha humedad cómo el baño.
- No sobrecargue el cable de alimentación eléctrica. No coloque objetos pesados sobre el cable de alimentación ni enchufe, ni los dañe.
- No tuerza ni tire con fuerza del cable de alimentación. Cuando desconecte el cable de alimentación del tomacorriente, sujete siempre el enchufe.
- Para evitar incendios o descargas eléctricas. Asegúrese de que el enchufe está completamente insertado en el tomacorriente. No utilice un tomacorriente flojo. • No permita que se moje la maquina, el adaptador de CA o el enchufe, por ejemplo
- evite manipularlos con las manos mojadas o verter bebidas sobre ellos. • No desarme ni modifique la máquina/adaptador de CA/baterías.
- Desconecte el adaptador de CA, retire las baterías y detenga la operación inmediatamente si detecta algún olor extraño, calor, decoloración, deformación o algo nusual durante el funcionamiento o almacenamiento.
- No use objetos metalicos, como pinzas o boligrafos metalicos, al cambiar las baterias.

## A PRECAUCIÓN

- Para evitar lesiones, no toque la hoja de la unidad de cuchilla ni ninguna pieza
- metálica cerca del cabezal de impresión. No ejerza presión excesiva en la palanca del cortador.
- Quite las baterías y desconecte el adaptador de CA si no piensa utilizar la máquina durante un largo periodo de tiempo. (Nota: cuando se desconecta la alimentación
- eléctrica durante más de dos minutos, todo el texto y formatos de la pantalla se perderán. Los ajustes de Idioma, Unidad y Hora/Fecha también se borrarán). • Para evitar daños o fugas en las baterías, asegúrese de que están insertadas correctamente
- Para evitar daños o roturas, no deje caer ni golpee la máquina/adaptador de CA ni toque la pantalla LCD.
- En función de la ubicación, material y condiciones ambientales, la etiqueta podría despegarse o no poder eliminarse, y el color de la etiqueta podría cambiar o transferirse a otros objetos.
- Antes de pegar la etiqueta, compruebe la condición ambiental y el material hacenados en la memoria se perderán si se produce una avería o si se repara la P-touch, o si se agota la batería.

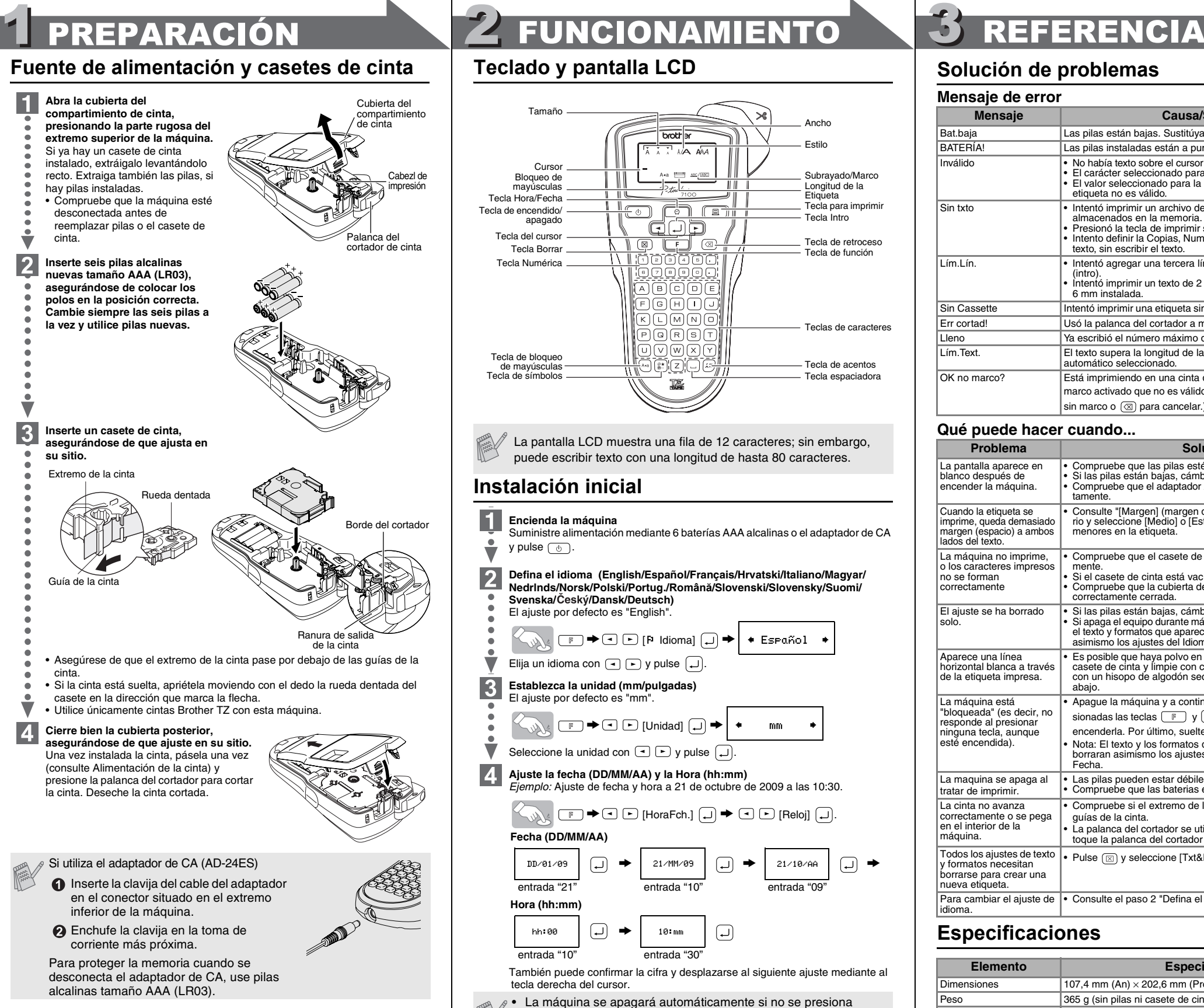

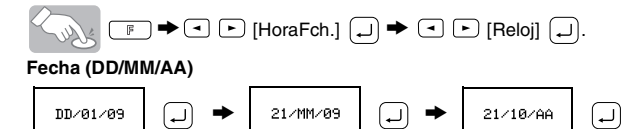

 $\left(\rightleftharpoons\right)$  $\rightarrow$ 10:mm hh:00 entrada "10" entrada "30"

 $_{\mathscr{J}}$   $\bullet$   $\,$  La máquina se apagará automáticamente si no se presiona ninguna tecla durante 5 minutos.

• Para cancelar las operaciones, presione  $@$ .

• Para inicializar los ajustes, apague la máquina y después, al mismo tiempo que mantiene presionadas las teclas  $\boxed{\mathbb{F}}$  y  $\boxed{\mathbb{R}}$ , presione  $\circledcirc$  para encenderla. Por último, suelte  $\circledcirc$  y  $\circledcirc$ .

- No utilice la P-touch de manera o para fines distintos de los descritos en esta guía. Si
- lo hace podrían producirse accidentes o dañar el equipo. Utilice solamente cintas TZ de Brother con esta máquina. No utilice cintas que no tengan la marca
- No limpie la máquina con alcohol o cualquier otro solvente orgánico. Utilice solamente un paño suave y seco.
- No toque el cabezal de impresión con los dedos. Para limpiar el cabezal de la impresora, utilice una toallita suave (p. ej. un bastoncillo de algodón) o bien el cassette de limpieza de cabezales de impresión opcional.
- No coloque ningún objeto extraño en la ranura de salida de cinta ni en el conector del adaptador de CA, etc.
- No coloque la P-touch de forma que quede expuesta a la luz solar directa o a la lluvia, cerca de calentadores u otros focos de calor, ni en ningún lugar donde quede expuesta a temperaturas extremadamente altas o bajas (p. ej. el salpicadero o la parte trasera del coche), a una humedad elevada o con mucho polvo. Rango de
- temperatura de funcionamiento estándar: 10°C a 35°C. No trate de imprimir etiquetas usando un casete de cinta vacío en la P-touch. Dañará el cabezal de impresión si lo intenta.
- No tire de la cinta que esta saliendo de la P-touch, porque puede dañar el casete de la cinta o la P-touch.

## INTRODUCCIÓN

## Precauciones generales

## **Teclado y pantalla LCD**

## **Cambio entre mayúsculas y minúsculas**  $\sqrt{4a}$ **Mayúsculas ( ENCENDIDO) Minúsculas ( APAGADO)** .<br>- ဒေါင်း D E\_ . . .<br>1 b c d e\_ **Creación de dos líneas de texto Mueva el cursor al punto donde desea que empiece la segunda línea y presione**  $\boxed{-}$ **.** Utilice cinta de 9 mm o 12 mm de ancho para imprimir texto en dos líneas. **Pantalla Imagen en la etiqueta Imagen en la etiqueta** DEE **Uso de símbolos**  $\left(\begin{matrix} \frac{\partial \mathbf{r}}{\partial x} & \frac{\partial \mathbf{r}}{\partial y} \\ \frac{\partial \mathbf{r}}{\partial y} & \frac{\partial \mathbf{r}}{\partial z} \end{matrix}\right) \begin{matrix} \frac{\partial \mathbf{r}}{\partial x} & \frac{\partial \mathbf{r}}{\partial y} \\ \frac{\partial \mathbf{r}}{\partial x} & \frac{\partial \mathbf{r}}{\partial y} \end{matrix}$ المعجور  $\Box$ **Grupo Símbolos Grupo Símbolos**  $1$   $\ldots$   $\ldots$   $\vdots$   $\vdots$   $\vdots$   $\bullet$   $\vert \cdot \vert$  10  $\vert \pm \sim \ = \ + \ \cup \ \mu \ \Omega$ 2  $\boxed{0}$  - & ~ \_ \ /  $\boxed{11}$   $\boxed{+}$   $\boxed{0}$  - & ~ \_ \ /  $\boxed{11}$   $\boxed{+}$   $\boxed{0}$  we  $+$  m  $\cancel{0}$  -  $\cancel{0}$ 3 12 + - x + ± = || 13 | 0 <u>A A A A A A</u>  $\left( \begin{array}{c|c} \circ & \circ \\ \circ & \circ \end{array} \right)$   $\left[ \begin{array}{c|c} \circ & \circ \\ \circ & \circ \end{array} \right]$  14  $\left| \begin{array}{c|c} \circ & \circ \\ \circ & \circ \end{array} \right|$   $\mathfrak{D}$   $\mathfrak{D}$  ( )  $\mathbb{G}$  ( ) 6 15 7 16 8 | Q B Y  $\delta$  S  $\Phi$  | | 17 | 889  $\Omega$  /  $\mathcal{O}$  /  $\mathcal{O}$  /  $\mathcal{O}$  $23$  O  $\star$ 9  $•$  Para ir al siguiente grupo, presione  $\frac{\circledast\star}{\circledast\star}$  $\cdot$  Para cancelar las operaciones, presione  $\circledR$ **Caracteres con acentos**  $\text{(A)} \sim \text{(B)} \rightarrow \text{(C)} \rightarrow \text{(D)} \rightarrow \text{(D)}$ **Caracteres con acento Caracteres con acento**  $A$   $\hat{A}$   $\hat{A}$   $\hat{A}$   $\hat{A}$   $\hat{B}$   $\hat{A}$   $\hat{A}$   $\hat{A}$   $\hat{A}$   $\hat{A}$   $\hat{B}$   $\hat{A}$   $\hat{B}$   $\hat{A}$   $\hat{B}$   $\hat{B}$   $\hat{B}$   $\hat{B}$   $\hat{A}$   $\hat{B}$   $\hat{B}$   $\hat{B}$   $\hat{B}$   $\hat{B}$   $\hat{B}$   $\hat{B}$   $\hat{B}$  aà a ä æ ã a å ā ă ||  $C \begin{array}{ccc} \circ & \circ & \circ \\ \circ & \circ & \circ \end{array}$   $\begin{array}{ccc} \circ & \circ & \circ \\ \circ & \circ & \circ \end{array}$ D d E e  $G \mid G \tilde{G}$   $\mid G \tilde{G}$   $\mid G \tilde{G}$ I i K | K  $\qquad$  | | k L l  $N \mid \tilde{N} \tilde{N} \tilde{N} N$  $|n \n$ ñ ń ņ O o R r  $S$   $\vert$   $\zeta$   $\zeta$   $\zeta$   $\zeta$   $\zeta$   $\zeta$   $\zeta$   $\zeta$   $\zeta$   $\zeta$   $\zeta$   $\zeta$   $\zeta$   $\zeta$   $\zeta$   $\zeta$   $\zeta$   $\zeta$   $\zeta$   $\zeta$   $\zeta$   $\zeta$   $\zeta$  $T \mid \uparrow \uparrow P$   $\mid \qquad \qquad \mid \qquad \uparrow \uparrow \uparrow P$ U u  $Y \mid \check{Y} \check{Y}$  |  $\mid y \mid \check{y} \check{y}$  $Z \mid \check{Z} \check{Z} \check{Z}$   $\mid \mid z \mid \check{z} \check{z} \check{z}$

• Para cancelar las operaciones, presione  $\textcircled{\tiny{\text{3}}}.$ 

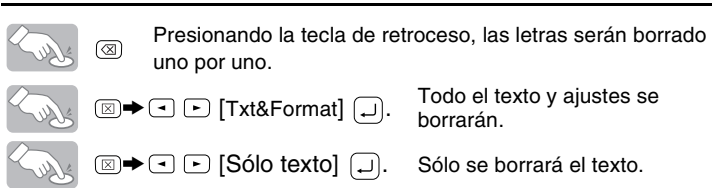

- **Establezca la unidad (mm/pulgadas)**  $\vert 3 \vert$ El ajuste por defecto es "mm".
- $\begin{picture}(150,10) \put(0,0){\line(1,0){10}} \put(15,0){\line(1,0){10}} \put(15,0){\line(1,0){10}} \put(15,0){\line(1,0){10}} \put(15,0){\line(1,0){10}} \put(15,0){\line(1,0){10}} \put(15,0){\line(1,0){10}} \put(15,0){\line(1,0){10}} \put(15,0){\line(1,0){10}} \put(15,0){\line(1,0){10}} \put(15,0){\line(1,0){10}} \put(15,0){\line($ mm
- Seleccione la unidad con  $\boxed{\frown}$   $\boxed{\frown}$  y pulse  $\boxed{\lrown}$ .
- **Ajuste la fecha (DD/MM/AA) y la Hora (hh:mm)** *Ejemplo:* Ajuste de fecha y hora a 21 de octubre de 2009 a las 10:30.

### **[Tamaño]**  $(\Box \rightarrow \Box)$  $\Box$   $\rightarrow$   $\Box$   $\Box$  [Tamaño]  $\Box$   $\rightarrow$   $\Box$   $\Box$  [Grande]  $\Box$ Lust  $\leq$   $\sqrt{2}$   $\qquad \qquad$   $\qquad$   $\qquad$  **[Grande] [Mediano] [Pequeño] J.SMITH** J.SMITH J.SMITH • La pantalla LCD muestra el texto completo y la longitud de la etiqueta (en mm/pulg), Ajusta automáticamente el tamaño del texto según el ancho de la cinta. • La vista previa sólo muestra el texto, no el tipo de letra, el tamaño, el subrayado/ marco ni ninguna otra característica adicional. **[Ancho]** ( **F** +0) **Alimentación (Alimentación de la cinta)**  $\boxed{\qquad \qquad } \blacktriangleright \Box \boxminus \text{[Ancho]} \quad \boxed{\sqcup} \blacktriangleright \Box \boxminus \text{[x2]}} \quad \boxed{\sqcup}$ Soller **[Normal] [**×**2] [**×**1/2]** J.SMITH **J.SMITH J.SMITH Impresión [Estilo] (Vertical)** (  $\bigoplus$  +  $\bigoplus$  ) **Solly** • Para cortar la etiqueta, presione la palanca del cortador, situada en la esquina  $\Box$   $\rightarrow$   $\Box$   $\Box$  [Estilo]  $\Box$   $\rightarrow$   $\Box$  [Vertical]  $\Box$ **Show** • Para evitar que la cinta se estropee, no intente cortarla mientras aparezca el mensaje [Normal] **[Negrita]** de "Imprimir" o "Alimentar". J.SMITH **J.SMITH J.SMITH** • Cuando esté ajustada la Impresión en cadena, "OK aliment.?" aparecerá después de **[Sombra] [Cursiva] [C+Negri.](negrita en cursiva) [Margen] (Margen de la cinta)**  $J.SMITH$  $J.SMITH$ J.SMITH **[C+Cont.](contorno en cursiva) [C+Somb.](sombra en cursiva) [Vertical]**  $J.SMITH$ J.SMITH  $\begin{array}{cc} \neg & \neg \circ \neg \in \neg \bot \bot \end{array}$ **[Lleno]/[Medio]/[Estrecho]** es para dejar márgenes iguales a ambos lados del texto. **[Subrayar/Marco] NOTA:** Corte por la línea punteada (:) con unas tijeras para centrar el texto en la etiqueta.  $(\Box$  + $\Box$ ) **Lleno Medio Estrecho**  $\Box$   $\rightarrow$   $\Box$  [Subr/Mrc]  $\Box$   $\rightarrow$   $\Box$  [Subray.]  $\Box$ Sulle  $\leftarrow$  25mm  $\rightarrow$   $\rightarrow$  25mm  $\rightarrow$   $\rightarrow$   $\rightarrow$   $\rightarrow$  22mm  $\rightarrow$  12mm  $\rightarrow$  12mm  $\rightarrow$  4mm  $\rightarrow$  4mm **[Desactivar] [Subray.](Subrayado) [Redond.] [Caramelo] ABC**  $ABC$ **[Imp.cadena] (Impresión en cadena)** es para imprimir más de 1 copia de **ABC**  $ABC$ una etiqueta con un margen mínimo <p.ej., 1>. También puede crear una **[Llamada] [Pancarta] [Madera]** etiqueta que contenga texto en varios estilos; introduzca texto en un estilo y  $^{\circ}_{\bullet}$ ABC $^{\circ}_{\bullet}$ , ́АВС `)ABCl⊸ pulse  $\overline{1}$ . Después, cancele la alimentación (consulte la nota de abajo) e Los marcos no se imprimirán en una cinta de 3,5 mm introduzca el segundo texto en otro estilo <p.ej., 2>. **[Tabulado]**  $(\Box$  +  $\Box$ ) Puede ajustar la tabulación para alinear el texto. *Ejemplo:* Para establecer una tabulación entre "ABC" y "D" El cursor debe estar colocado donde desea insertar la tabulación.  $\bigcirc$   $\bigcirc$ Solly L **Pantalla Imagen en la etiqueta** ABC D ABCID<br>A Tabulado **[Longitud Tab](Automático / 0 - 100mm)** ( ( F ) **+**  $\odot$  )  $\Box$   $\rightarrow$   $\Box$   $\Box$  [Longitud Tab]  $\Box$   $\rightarrow$   $\Box$   $\Box$   $\rightarrow$  $\hat{10}$  mm  $\bullet$   $\Box$ • También puede seleccionar la longitud escribiéndola con las teclas numéricas. • Para volver a [Automático], presione  $\Box$ **[Longitud Etiq.](Automático / 30 - 300mm)** ( $\leftarrow$ +2)  $\text{C} \rightarrow \text{C}$   $\text{C}$  [Longitud]  $\text{C} \rightarrow \text{C}$   $\text{C}$   $\text{C}$   $\text{C}$   $\text{C}$   $\text{C}$   $\text{C}$   $\text{C}$   $\text{C}$   $\text{C}$   $\text{C}$   $\text{C}$   $\text{C}$   $\text{C}$   $\text{C}$   $\text{C}$   $\text{C}$   $\text{C}$   $\text{C}$   $\text{C}$   $\text{C}$   $\text{C}$   $\text{$ • También puede seleccionar la longitud escribiéndola con las teclas numéricas. • Para volver a [Automático], presione  $\Box$ . **[Autoformato]** (  $\bigoplus$  +  $\bigoplus$  ) Puede elegir la longitud de la etiqueta entre seis formatos, para crear etiquetas para distintas aplicaciones.  $\Box$   $\rightarrow$   $\Box$   $\Box$  [Autoform]  $\Box$   $\rightarrow$   $\Box$   $\Box$  [Canto VHS]  $\Box$ ] **Aplicación Longitud Aplicación Longitud** Canto VHS | 140 mm | Canto CD | 113 mm Mini DV | 42 mm | | Archivador | 82 mm Audio 89 mm Divisor 42 mm También puede utilizar la Función accesos directos para este menú. 露 Pulse  $\boxed{\mathbb{F}}$  y la tecla de acceso directo que se muestra al lado del título de menú. Para confirmar, pulse  $\boxed{\lrcorner}$

También puede confirmar la cifra y desplazarse al siguiente ajuste mediante al tecla derecha del cursor.

 $\bigoplus$ 

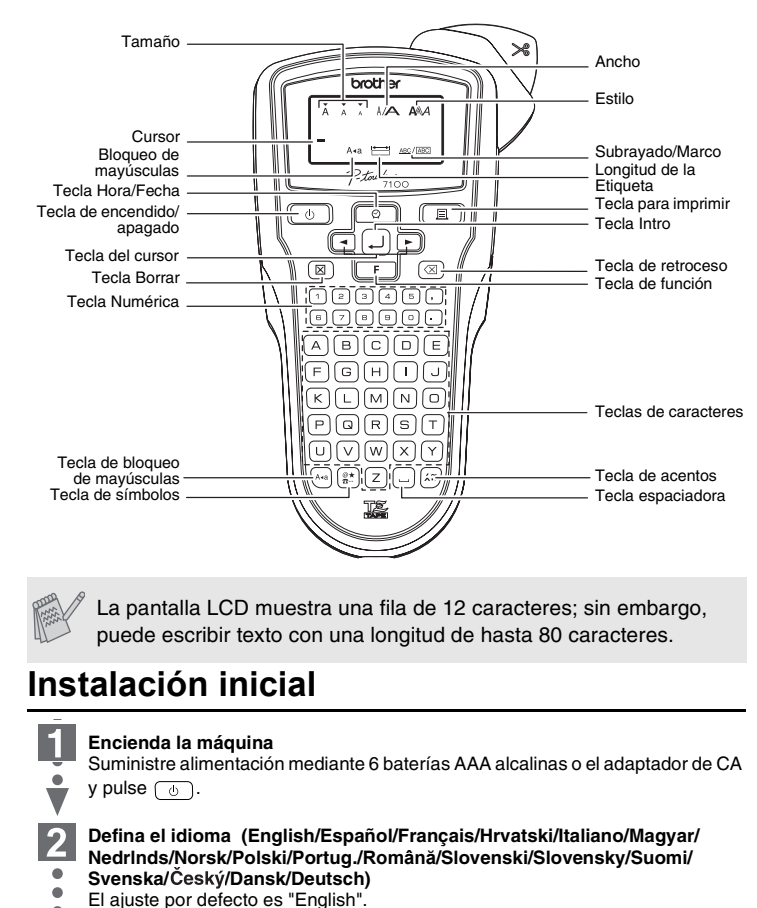

- 
- $\begin{picture}(150,10) \put(0,0){\line(1,0){10}} \put(15,0){\line(1,0){10}} \put(15,0){\line(1,0){10}} \put(15,0){\line(1,0){10}} \put(15,0){\line(1,0){10}} \put(15,0){\line(1,0){10}} \put(15,0){\line(1,0){10}} \put(15,0){\line(1,0){10}} \put(15,0){\line(1,0){10}} \put(15,0){\line(1,0){10}} \put(15,0){\line(1,0){10}} \put(15,0){\line($ + Español

## Elija un idioma con  $\boxed{\cdot}$   $\boxed{\cdot}$  y pulse  $\boxed{\cdot}$

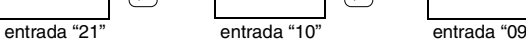

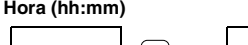

## 1 CREACIÓN DEL TEXTO DE 2 DISEÑO DE ETIQUETAS 3 IMPRESIÓN DE ETIQUETAS 4 ETIQUETAS TERMINADAS **Vista previa del texto**  $(\Box \rightarrow \Box)$ UOZHIKUH NOOO ⊠ Ken@P-touch.com Puede obtener una vista previa del texto antes de imprimirlo.

 $(\Box\Box + \Box)$ 

( <del>① +</del>)

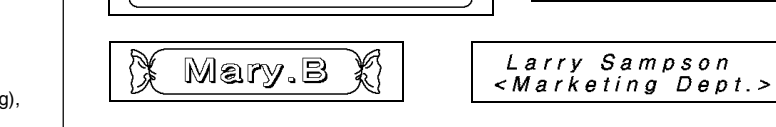

## **Solución de problemas**

**Uso de [Opción impr.]** • No intente tirar de la cinta puesto que puede dañarse el casete de la cinta.  $(\Box$ <sup>+ $\Box$ </sup>)

## **Especificaciones**

## **Accesorios (Las piezas suministradas pueden ser diferentes en la distribución.)**

Si la hoja de la cuchilla se desafila y/o el tope de la cuchilla se desgasta tras un uso repetido, haciendo que la cuchilla no corte la cinta limpiamente, reemplácela por una nueva unidad de cuchilla (nº de pieza de almacén TC-5) que puede obtenerse en un distribuidor Brother autorizado.

### Puede guardar las etiquetas originales en la maquina. Pueden guardarse hasta nueve etiquetas y luego imprimirlas cuando se desee. Puede asimismo ( <del>□ +</del> ⊙ )

# **Para cambiar el ajuste de Reloj:** Consulte el paso 4 "Instalación inicial". D.M.A hm 21.10.09 15:30 M/D/A hm 10/21/09 15:30

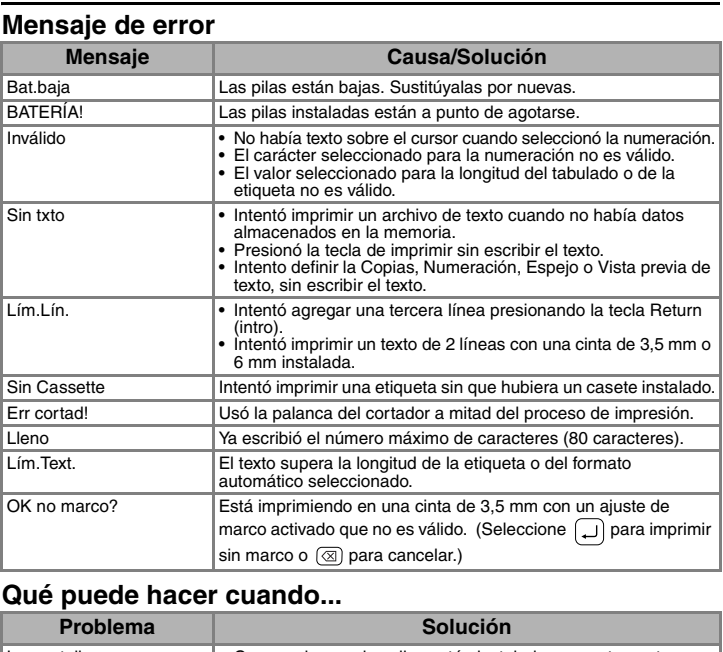

• ALIMENTE LA CINTA ANTES DE UTILIZAR EL CORTADOR, SI NO LO HACE, UNA PARTE DEL TEXTO PUEDE QUEDAR CORTADA. • Después de imprimir, aparecerá "OK aliment?" (¿Aceptar alimentación?). Pulse  $\Box$  para alimentar. Pulse  $\circledcirc$  para cancelar.

### La pantalla aparece en blanco después de encender la máquina • Compruebe que las pilas estén instaladas correctamente. • Si las pilas están bajas, cámbielas. • Compruebe que el adaptador AD-24ES este conectado correctamente. Cuando la etiqueta se imprime, queda demasiado margen (espacio) a ambos lados del texto. • Consulte "[Margen] (margen de la cinta)" en esta guia de usuario y seleccione [Medio] o [Estrecho] para conseguir margenes pres en la etiqueta La máquina no imprime, o los caracteres impresos no se forman correctamente • Compruebe que el casete de cinta esté instalado correctamente. • Si el casete de cinta está vacío, cámbielo. Compruebe que la cubierta del compartimiento del casete este correctamente cerrada. El ajuste se ha borrado solo. • Si las pilas están bajas, cámbielas. • Si apaga el equipo durante más de dos minutos, se perderá todo el texto y formatos que aparecen en el visualizador. Se borraran asimismo los ajustes del Idioma, Unidades y la Hora y Fecha. Aparece una línea orizontal blanca a través de la etiqueta impresa. • Es posible que haya polvo en el cabezal de impresión. Retire el casete de cinta y limpie con cuidado el cabezal de impresión con un hisopo de algodón seco y movimientos de arriba a abajo. La máquina está "bloqueada" (es decir, no responde al presionar ninguna tecla, aunque esté encendida). • Apague la máquina y a continuación, mientras mantiene presionadas las teclas  $\boxed{\mathbb{F}}$  y  $\boxed{\mathbb{R}}$ , presione  $\boxed{\circledcirc}$  para volver a encenderla. Por último, suelte  $\boxed{\mathbb{F}}$  y  $\boxed{\mathbb{R}}$ .<br>Nota: El texto y los formatos del visualizador se borrarán. Se • Nota: El texto y los formatos del visualizador se borrarán. Se borraran asimismo los ajustes del Idioma, Unidades y Hora y Fecha. La maquina se apaga al tratar de imprimir. • Las pilas pueden estar débiles. Reemplácelas. • Compruebe que las baterias esten correctamente introducidas. La cinta no avanza correctamente o se pega en el interior de la máquina. • Compruebe si el extremo de la cinta sale por debajo de las guías de la cinta. La palanca del cortador se utiliza durante la impresión. No toque la palanca del cortador durante la impresión. Todos los ajustes de texto y formatos necesitan borrarse para crear una nueva etiqueta. • Pulse  $\circledR$  y seleccione [Txt&Format]. Para cambiar el ajuste de • Consulte el paso 2 "Defina el idioma" en "Instalación inicial". idioma.

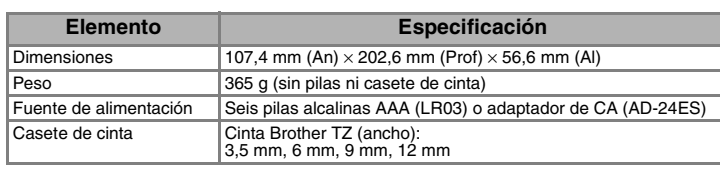

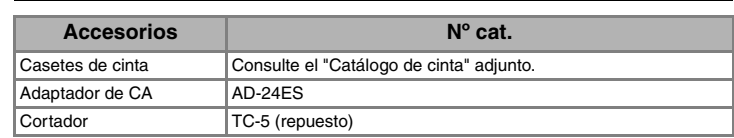

• El orden de los caracteres acentuados sera diferente segun el idioma seleccionado para la pantalla.

## **Para borrar**

y después vuelve al texto original.

superior derecha de la máquina.

 $\Box$ 

 $\boxed{\mathbb{F}}$   $\blacktriangleright$   $\boxed{\cdot}$  [Alimentación]  $\boxed{\cdot}$ 

imprimir. (Consulte la nota [Imp.cadena] en [Margen] (Margen de la cinta).)

 $\Box$   $\rightarrow$   $\Box$   $\Box$  [Margen]  $\Box$   $\rightarrow$   $\Box$   $\Box$  [Lleno]  $\Box$ 

ABC | | | ABC | | | ABC

**[Copias]** Puede imprimir hasta 9 copias de cada etiqueta.

 $\Box$   $\rightarrow$   $\Box$   $\Box$  [Opción impr.]  $\Box$   $\rightarrow$   $\Box$   $\Box$  [Copias]  $\Box$   $\rightarrow$  $\boxed{\bigcirc}$   $\boxed{\bigcirc}$   $\boxed{\bigcirc}$   $\boxed{\bigcirc}$   $\boxed{\bigcirc}$ 

También puede seleccionar el número de copias, escribiéndolo con las teclas numéricas. **[Numeración]**

Puede imprimir varias copias del mismo texto, aumentando el número seleccionado en 1 después de imprimir cada etiqueta. *Ejemplo:* Para imprimir copias de una etiqueta que contenga el número de serie

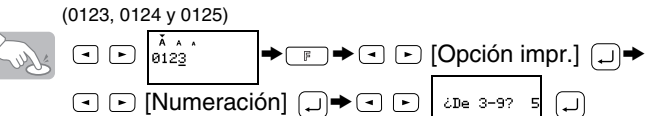

Al definir el número, establezca el número más alto que desea imprimir. **[Espejo]**

 $\Box$   $\rightarrow$   $\Box$   $\Box$  [Opción impr.]  $\Box$   $\rightarrow$   $\Box$   $\Box$  [Espejo]  $\Box$   $\rightarrow$ **Solution** [Imp. Espej.?]  $\Box$ 

**HTIMS.L** 

Use cinta transparente con [Espejo], para que las etiquetas se lean correctamente por el otro lado al pegarlas sobre cristal, ventanas u otras superficies transparentes.

 $(\Box$   $+$   $\Box$ ) **Función Hora/Fecha Para añadir Hora/Fecha en el texto:**  $\boxed{0}$   $\Rightarrow$   $\left| \begin{array}{ccc} 1 & 1 & 0 & 0 \\ 0 & 2 & 1 & 10 & 0 \\ 0 & 0 & 0 & 0 \\ 0 & 0 & 0 & 0 \end{array} \right|$ Deberá colocar el cursor donde desee insertar la hora y la fecha. **Para seleccionar el formato de Hora/Fecha:**  $\boxed{F}$   $\rightarrow$   $\boxed{C}$  [HoraFch.]  $\boxed{A}$   $\rightarrow$   $\boxed{C}$   $\boxed{*}$  Formato  $\rightarrow$   $\boxed{A}$  $\begin{picture}(180,10) \put(0,0){\line(1,0){10}} \put(10,0){\line(1,0){10}} \put(10,0){\line(1,0){10}} \put(10,0){\line(1,0){10}} \put(10,0){\line(1,0){10}} \put(10,0){\line(1,0){10}} \put(10,0){\line(1,0){10}} \put(10,0){\line(1,0){10}} \put(10,0){\line(1,0){10}} \put(10,0){\line(1,0){10}} \put(10,0){\line(1,0){10}} \put(10,0){\line($ **Formato Ejemplo (21 de octubre de 2009, Formato Ejemplo (21 de octubre de 2009, 15:30) 15:30)** D/M/A 21/10/09 A-M-D 09-10-21 D/M/A hm 21/10/09 15:30 A-M-D hm 09-10-21 15:30 D.M.A 21.10.09 M/D/A 10/21/09

**Despegue la parte posterior de la etiqueta impresa y pegue la etiqueta.**

**Archivo (Memoria)**

 $_{\mathscr{P}}$  Si intenta almacenar una etiqueta cuando ya hay una con ese numero, aparecera el mensaje "Sobrescrib.?". Pulse  $\Box$  para guardar la nueva etiqueta. Pulse @ para cancelar.

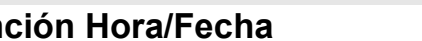

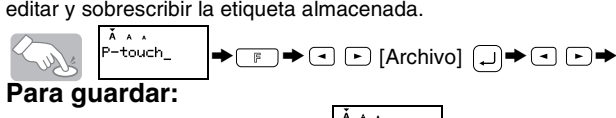

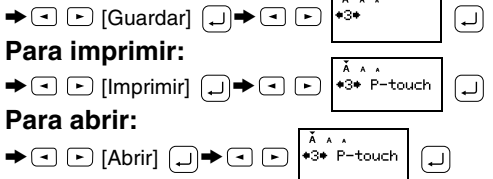

Puede insertar la hora y fecha que desee en el texto pulsando un botón. Existen 8 formatos disponibles para imprimir la hora y la fecha. Puede cambiar el número de la hora/fecha cambiando el ajuste de reloj.

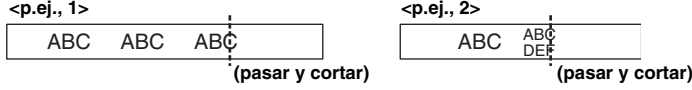

## **Impresión en cadena**

**Declaración de conformidad (Solamente Europa)** Nosotros, BROTHER INDUSTRIES, LTD. 15-1, Naeshiro-cho, Mizuho-ku, Nagoya, 467-8561, Japón, declaramos que este producto cumple con los requisitos principales y otras disposiciones relevantes de las Directivas 2004/108/CE y 2005/32/CE. El adaptador AD-24ES cumple con los requisitos principales y otras disposiciones relevantes de la Directiva 2006/95/CE. La Declaración de conformidad se encuentra en nuestro sitio web. Vaya a http://solutions.brother.com -> seleccione la región (por ej., Europe) -> seleccione el país -> seleccione el modelo -> seleccione "Manuales" -> seleccione Declaración de conformidad (\*Seleccione el idioma cuando así se solicite).

**Información de contacto** Esta información varía para cada país. Consulte el sitio Web. (http://www.brother.com/)

## [PARA EMPEZAR]

brother

## [CREACIÓN DE ETIQUETAS]

## FUNCIONES ÚTILES